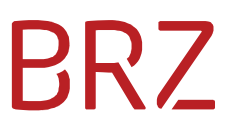

# IWG-Schnittstelle

zur Edikte-Applikation des BMJ

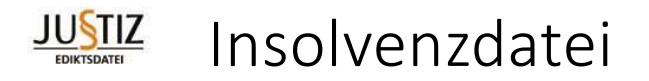

Version 2021-02-09

## Abstract / Management Summary

Zusätzlich zur täglichen Publikation auf https://edikte.justiz.gv.at/ wird der Inhalt der Applikation

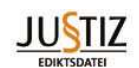

"Insolvenzdatei"

ab sofort in einer einfachen, automatisch weiterzuverarbeitenden, strukturierten Form (JSON) über eine REST-Schnittstelle gemäß aktueller Sicherheitsstandards (derzeit TLS 1.2) angeboten.

Der (kostenpflichtige) Zugriff ist nur für authentifizierte Benutzer möglich, Benutzername und Passwort können über das BMJ bzw. das BRZ bestellt werden.

Über im Folgenden definierte URL-Commands können Such- und Filterkriterien formuliert und Ergebnislisten und einzelne Dokumente abgerufen werden.

Mit den beschriebenen Abfragemechanismen kann man nicht nur die aktiven Edikte abrufen, sondern auch abfragen, welche Insolvenzfälle bereits gelöscht wurden und damit vertragsgemäß aus allen Beständen zu entfernen sind.

## Inhalt

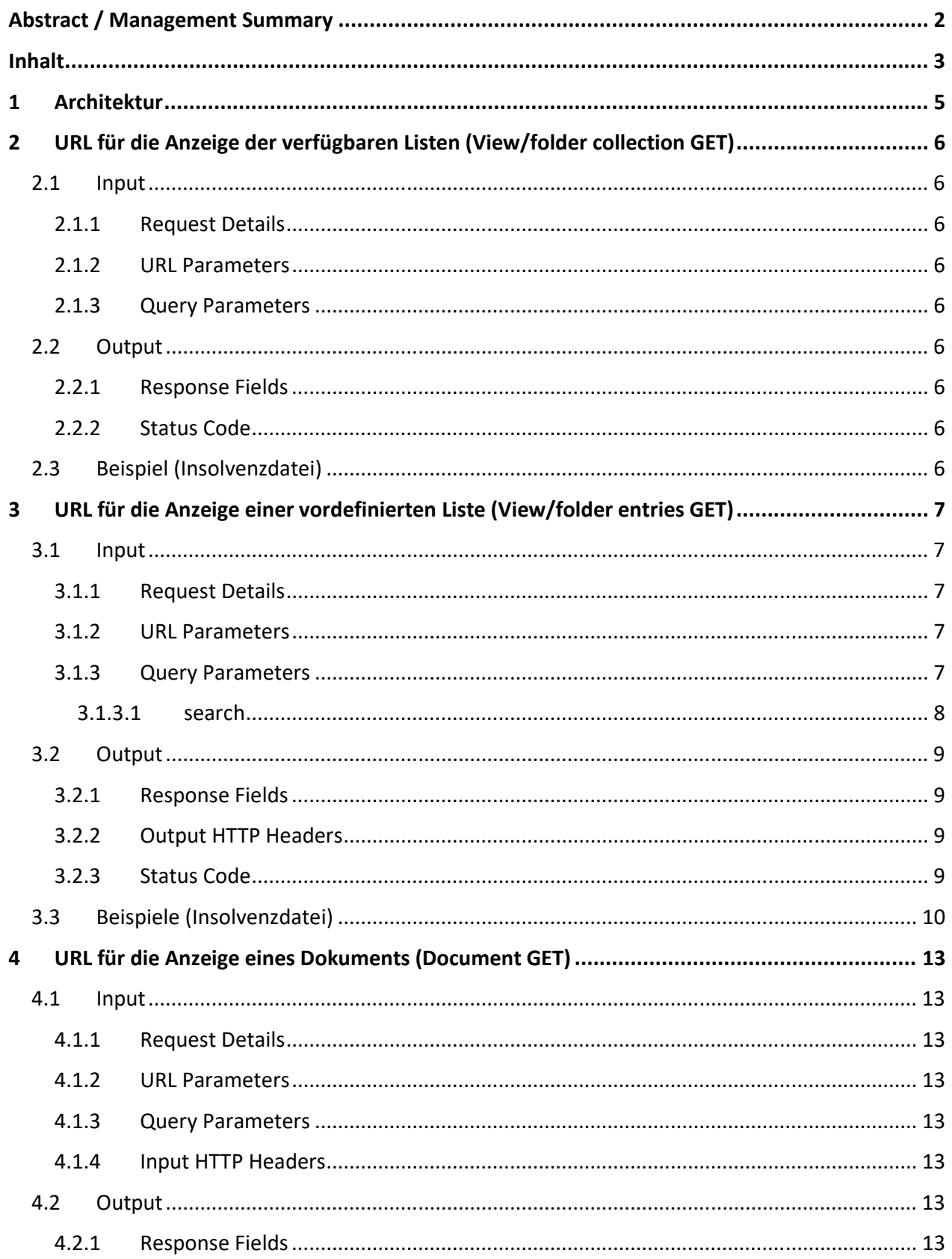

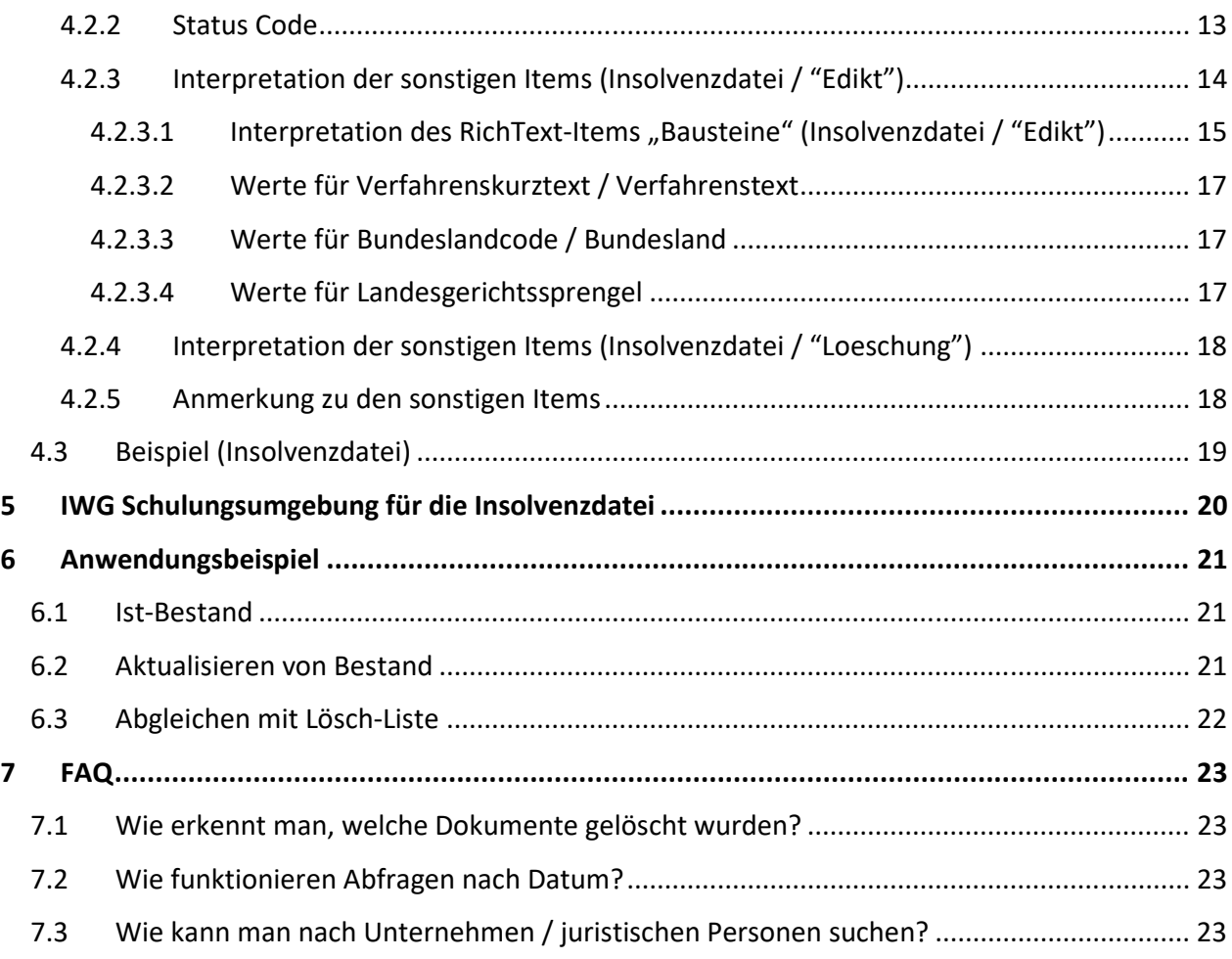

# 1 Architektur

Der Zugriff erfordert eine Berechtigung für die Website https://iwg.justiz.gv.at/ - eine entsprechende (kostenpflichtige) Benutzerkennung wird beim BMJ beantragt und vom BRZ erstellt.

Ergebnisse werden im JSON-Format zurückgeliefert. Die JavaScript Object Notation, kurz JSON, ist ein kompaktes Datenformat in einer einfach lesbaren Textform zum Zweck des Datenaustauschs zwischen Anwendungen. Mehr dazu auf https://de.wikipedia.org/wiki/JavaScript\_Object\_Notation

Die Daten werden über die IBM Domino Access Services zur Verfügung gestellt.

Über die 3 hier beschriebenen GET-Requests können Listen der bereitgestellten Document Collections (View/Folder), die Inhalte dieser Collections und einzelne Dokumente (inkl. aller publizierten Felder) abgerufen werden.

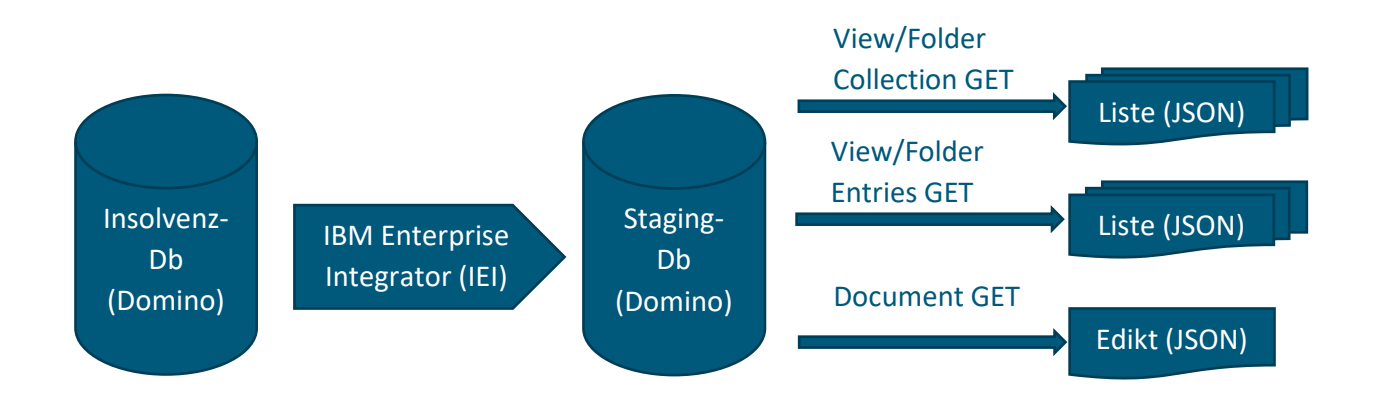

Derzeit werden 2 Views angeboten:

- All enthält alle aktuell publizierten Insolvenz-Edikte (komplett, inkl. aller Felder)
- Deletions enthält alle seit Produktivsetzung dieser IWG-Schnittstelle gelöschten Edikte (enthalten jeweils nur die Aktenzeichen-/Schlüssel-Felder und das Löschdatum, keine Details)

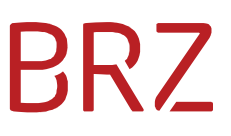

## 2 URL für die Anzeige der verfügbaren Listen (View/folder collection GET)

### 2.1 Input

#### 2.1.1 Request Details

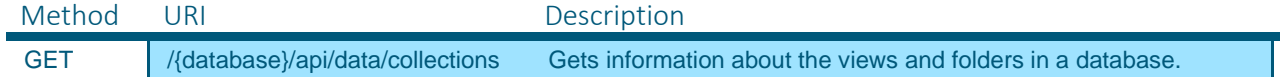

#### 2.1.2 URL Parameters

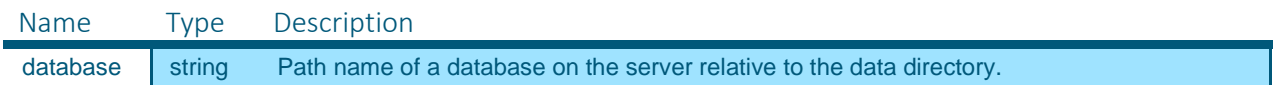

#### 2.1.3 Query Parameters

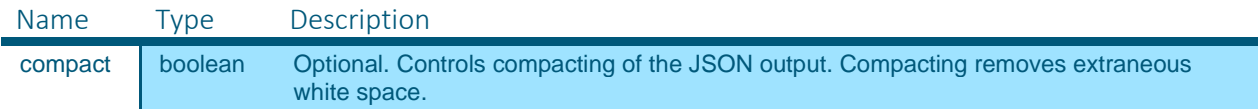

#### 2.2 Output

**Content Type:** application/json

#### 2.2.1 Response Fields

The response is an array of view or folder objects in JSON format. Each object in the array contains the following properties.

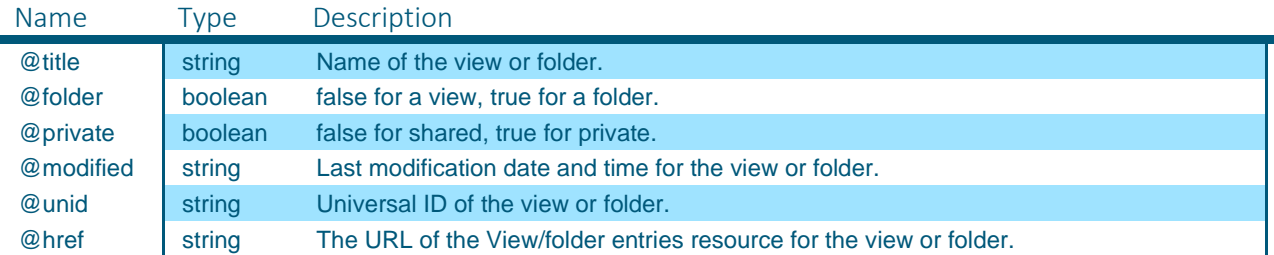

#### 2.2.2 Status Code

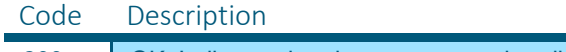

200 | OK. Indicates that the request was handled successfully.

### 2.3 Beispiel (Insolvenzdatei)

https://iwg.justiz.gv.at/edikte/id/idiwg8.nsf/api/data/collections/

```
\lceil { 
        "@title":"All", 
        "@folder":false, 
        "@private":false, 
        "@modified":"2018-01-31T18:04:55Z", 
        "@unid":"9FA5C88ACA1CD315C1258212005C82CC", 
"@href":"\/edikte\/id\/idiwg8.nsf\/api\/data\/collections\/unid\/9FA5C88ACA1CD315C1258212005C82CC" 
   } 
\overline{1}
```
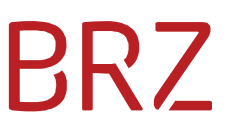

## 3 URL für die Anzeige einer vordefinierten Liste (View/folder entries GET)

Die bereitgestellten Listen können über ihren Namen oder ihre UNID (beides ablesbar aus dem Ergebnis des obigen Requests - @title bzw. @unid) abgerufen werden. Sie sind nach dem Schlüssel "AZKey" sortiert.

## 3.1 Input

#### 3.1.1 Request Details

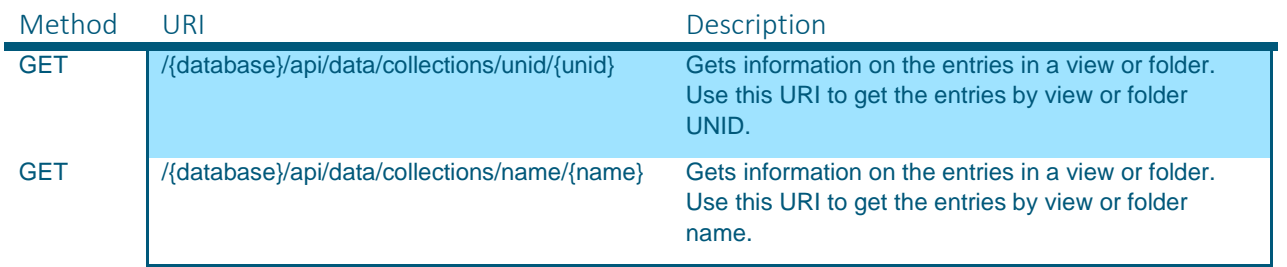

### 3.1.2 URL Parameters

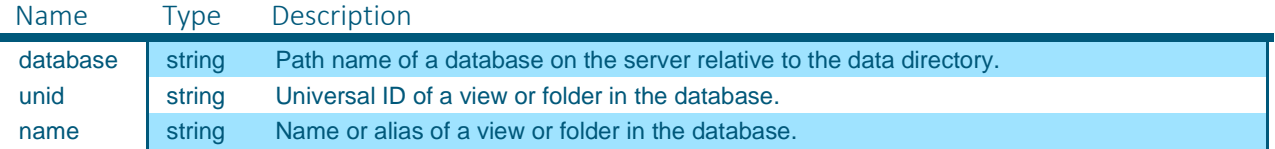

#### 3.1.3 Query Parameters

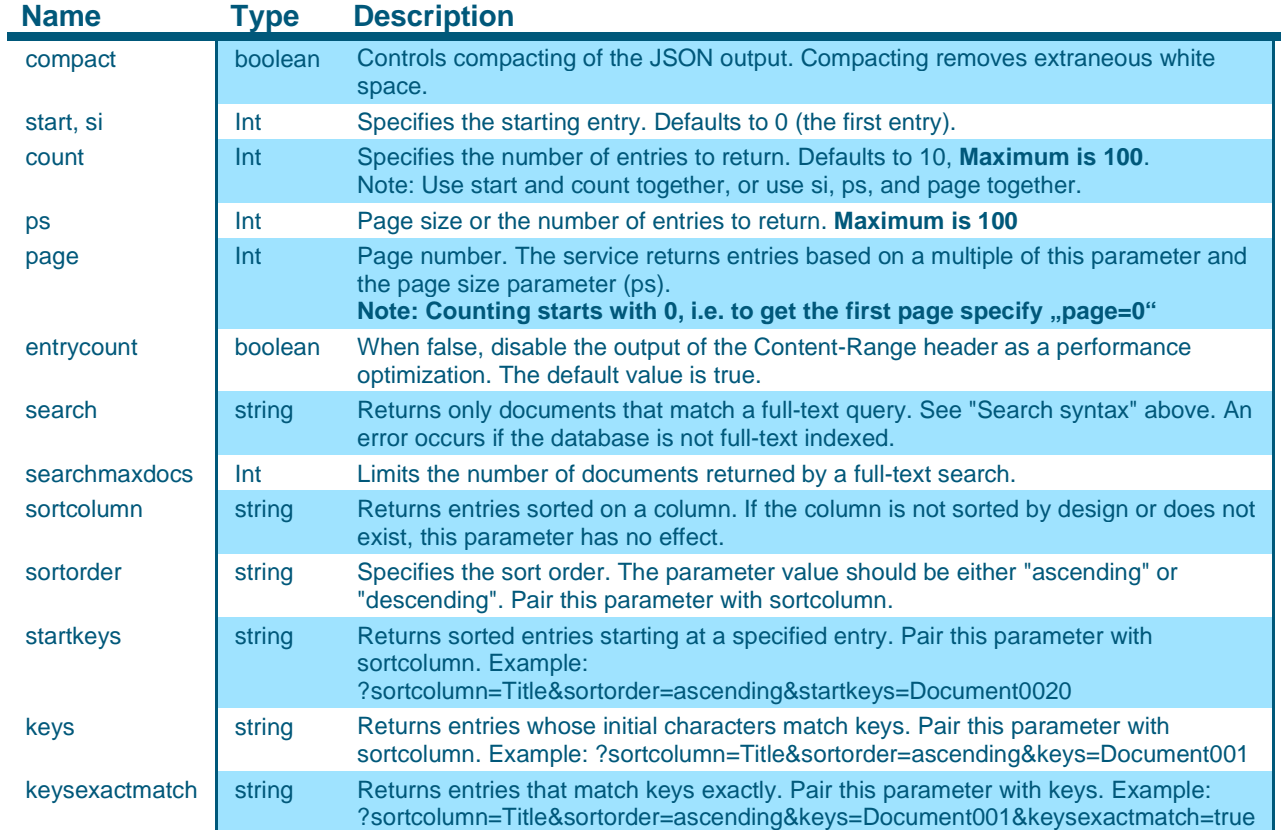

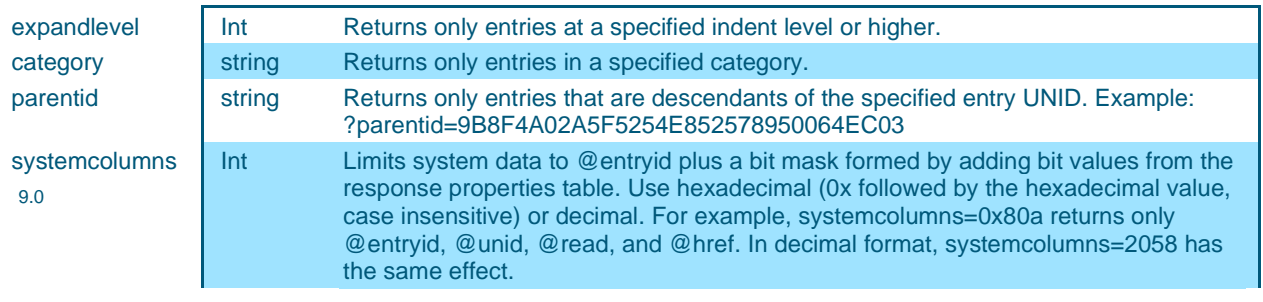

#### 3.1.3.1 search

**WICHTIG: Bei der Suche gibt es ein serverseitiges Limit von 5000 Einträgen. Ergibt Ihre Suche mehr als dieses Limit, wird das nicht angezeigt und sie sollten Ihre Kriterien verschärfen.** 

Damit die vorgegebene Sortierung nach "AZKey" bei der Suche erhalten bleibt, muss bei einer **Suche der Parameter "sortcolumn=AZKey" mit angegeben werden. Ohne diesen Parameter kann die Sortierung aufgrund der unterschiedlichen Gewichtung auf verschiedenen antwortenden Servern anders sein, was zu Unregelmäßigkeiten bei einer mehrseitigen Verarbeitung führen kann.** 

Bei der Formulierung von Such-Kriterien muss die Such-Syntax eingehalten und auf die Umschlüsselung von Sonderzeichen geachtet werden. Mögliche Such-Tokens sind:

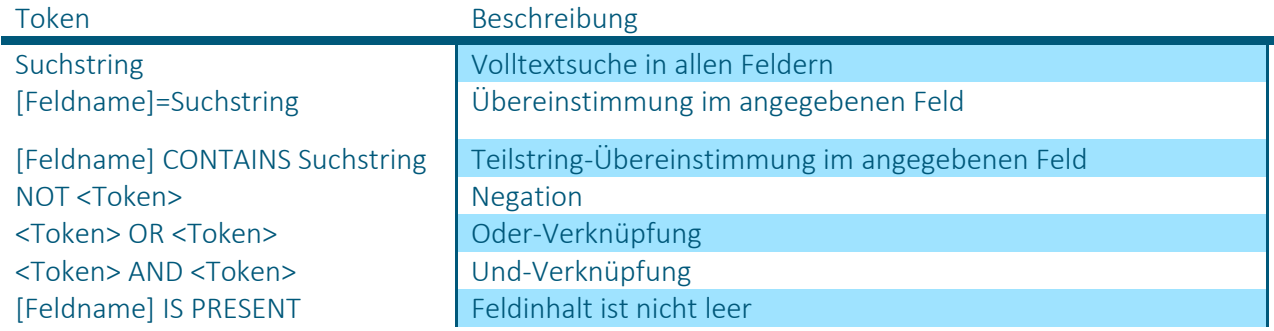

Tokens können mit runden Klammern gruppiert bzw. verschachtelt werden. Feldnamen müssen immer in eckige Klammern ("[" und "]") eingeschlossen werden. Suchstrings, die ein Leerzeichen enthalten, müssen in doppelte Anführungszeichen eingeschlossen werden.

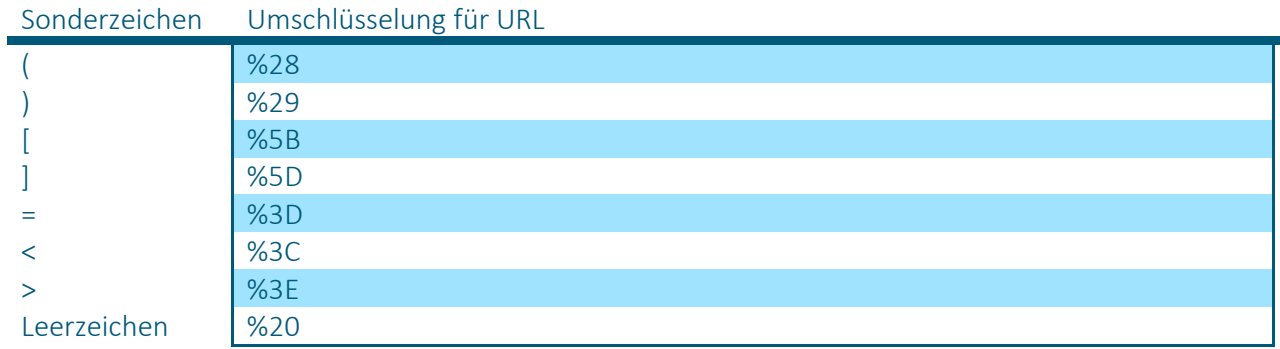

 $^{\prime\prime}$  %22

Link zu Online URL-Encoder: http://pressbin.com/tools/urlencode\_urldecode/

Eine Auflistung aller gültigen Suchparameter finden Sie in folgenden Abschnitten:

4.2.3 und 4.2.4

#### 3.2 Output

**Content Type:** application/json

#### 3.2.1 Response Fields

The response is an array of view or folder entry objects in JSON format. Each object includes a combination of system properties and application-specific properties. System properties are indicated by a leading at sign (@entryid, @unid, etc.) and are listed in the following table. Application-specific properties depend on the view or folder design and on the contents of the selected documents.

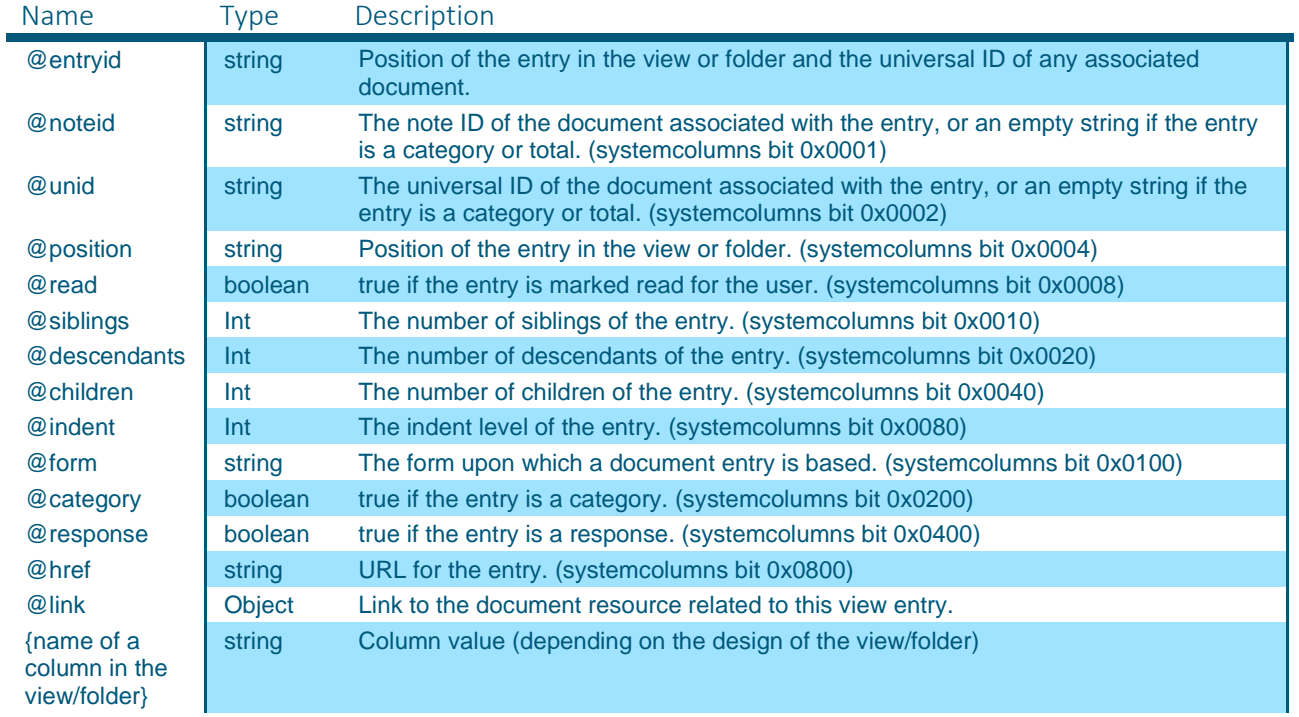

#### 3.2.2 Output HTTP Headers

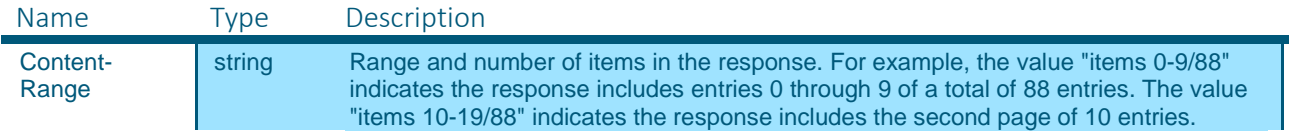

#### 3.2.3 Status Code

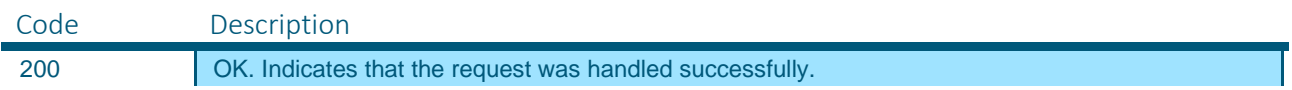

# **RZ**

### 3.3 Beispiele (Insolvenzdatei)

Aus dem ersten Beispiel ergeben sich folgende grundsätzliche Abfrage-Möglichkeiten:

https://iwg.justiz.gv.at/edikte/id/idiwg8.nsf/api/data/collections/name/All

oder

https://iwg.justiz.gv.at/edikte/id/idiwg8.nsf/api/data/collections/unid/9FA5C88ACA1CD315C12582 12005C82CC

Im folgenden Beispiel sollen nur 2 Listeneinträge aus der Liste "All" (Alle Edikte) angezeigt werden, und zwar beginnend ab dem 1. (also Page Size = 2 und Page Number = 0):

https://iwg.justiz.gv.at/edikte/id/idiwg8.nsf/api/data/collections/name/All?ps=2&page=0

Ergebnis:

[ { "@href":"\/edikte\/id\/idiwg8.nsf\/api\/data\/collections\/name\/All\/unid\/9E7DC717B262A077C12582 26005E46CA", "@link": { "rel":"document", "href":"\/edikte\/id\/idiwg8.nsf\/api\/data\/documents\/unid\/9E7DC717B262A077C1258226005E46CA" }, "@entryid":"1-9E7DC717B262A077C1258226005E46CA", "@unid":"9E7DC717B262A077C1258226005E46CA", "@noteid":"26B6", "@position":"1", "@siblings":1934, "@form":"Edikt", "Aktenzeichen":"013 001 S 00002\/17" },  $\{$ "@href":"\/edikte\/id\/idiwg8.nsf\/api\/data\/collections\/name\/All\/unid\/56837016D73EF8B2C12582 26005E4C9F", "@link": { "rel":"document", "href":"\/edikte\/id\/idiwg8.nsf\/api\/data\/documents\/unid\/56837016D73EF8B2C1258226005E4C9F" }, "@entryid":"2-56837016D73EF8B2C1258226005E4C9F", "@unid":"56837016D73EF8B2C1258226005E4C9F", "@noteid":"26BA", "@position":"2", "@siblings":1934, "@form":"Edikt", "Aktenzeichen":"831 001 S 00253\/16" } ]

Im folgenden Beispiel soll die ersten maximal 5 Listeneinträge aus der Liste "All" (Alle Edikte) angezeigt werden, die dem Suchkriterium Schuldner Akt Ort="Wien" entsprechen:

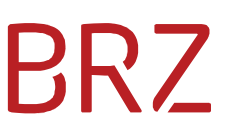

https://iwg.justiz.gv.at/edikte/id/idiwg8.nsf/api/data/collections/name/All?search=%5BSchuldner\_ Akt\_Ort%5D%3DWien&searchmaxdocs=5&sortcolumn=AZKey

Im folgenden Beispiel sollen alle (implizit: maximal 100) Listeneinträge aus der Liste "All" (Alle Edikte) angezeigt werden, die dem Suchkriterium Schuldner\_Akt\_Ort="Wien" UND Schuldner\_Akt\_Vorname="Klemens" entsprechen:

https://iwg.justiz.gv.at/edikte/id/idiwg8.nsf/api/data/collections/name/All?search=%28%5BSchuldn er\_Akt\_Ort%5D%3DWien%29AND%28%5BSchuldner\_Akt\_Vorname%5D%3DKlemens%29&sortcolu mn=AZKey

```
\overline{[}\{"@href":"\/edikte\/id\/idiwg8.nsf\/api\/data\/collections\/name\/All\/unid\/257B31B6313BFAD5C12582
26005E46A8", 
                "@link": 
\{ "rel":"document", 
        "href":"\/edikte\/id\/idiwg8.nsf\/api\/data\/documents\/unid\/257B31B6313BFAD5C1258226005E
46A8" 
                }, 
                        "@entryid":"39-257B31B6313BFAD5C1258226005E46A8", 
                        "@unid":"257B31B6313BFAD5C1258226005E46A8", 
                        "@noteid":"274E", 
                        "@position":"39", 
                        "@siblings":1934, 
                        "@form":"Edikt", 
                        "@score":76, 
                        "Aktenzeichen":"001 001 S 00012\/17" 
\},
\{ "@href":"\/edikte\/id\/idiwg8.nsf\/api\/data\/collections\/name\/All\/unid\/8EFB9E2444007D
9BC1258226005E46A6", 
                "@link": 
\{ "rel":"document", 
        "href":"\/edikte\/id\/idiwg8.nsf\/api\/data\/documents\/unid\/8EFB9E2444007D9BC1258226005E
46A6" 
                }, 
                        "@entryid":"44-8EFB9E2444007D9BC1258226005E46A6", 
                        "@unid":"8EFB9E2444007D9BC1258226005E46A6", 
                        "@noteid":"2762", 
                        "@position":"44", 
                        "@siblings":1934, 
                        "@form":"Edikt", 
                        "@score":75, 
                        "Aktenzeichen":"001 001 S 00009\/17" 
        } 
]
```
Eine Liste der bereits gelöschten Aktenzeichen erhält man, indem man bei der Abfrage statt dem Listennamen "All" den Listennamen "Deletions" (Löschungen) angibt, z.B.:

https://iwg.justiz.gv.at/edikte/id/idiwg8.nsf/api/data/collections/name/Deletions

Zur Abfrage z.B. aller Löschungen seit dem 08.06.2020 kann man die Abfrage in der Liste "Deletions" um einen Datumsvergleich für das Feld "Dat\_Loeschung" erweitern:

https://iwg.justiz.gv.at/edikte/id/idiwg8.nsf/api/data/collections/name/Deletions?search=%5BDat\_ Loeschung%5D%3E%3D08.06.2020&sortcolumn=AZKey

```
{ 
"@href":"\/edikte\/id\/idiwg8.nsf\/api\/data\/collections\/name\/Deletions\/unid\/F4B44D74BBC4C0C1
C125858100789045", 
       "@link": 
       { 
           "rel":"document", 
"href":"\/edikte\/id\/idiwg8.nsf\/api\/data\/documents\/unid\/F4B44D74BBC4C0C1C125858100789045" 
 }, 
 "@entryid":"4267315-F4B44D74BBC4C0C1C125858100789045", 
       "@unid":"F4B44D74BBC4C0C1C125858100789045", 
       "@noteid":"11158DE", 
       "@position":"4267315", 
       "@siblings":4268339, 
       "@form":"Loeschung", 
       "@score":100, 
       "AZKey":"929013S0002217001", 
       "Aktenzeichen":"929 013 S 00022\/17", 
       "Dat_Loeschung":"2020-06-08T09:41:35Z"
```

```
 }
```
# 4 URL für die Anzeige eines Dokuments (Document GET)

### 4.1 Input

#### 4.1.1 Request Details

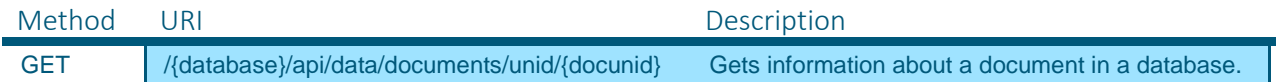

#### 4.1.2 URL Parameters

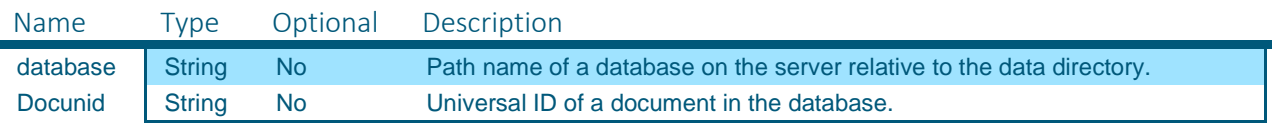

#### 4.1.3 Query Parameters

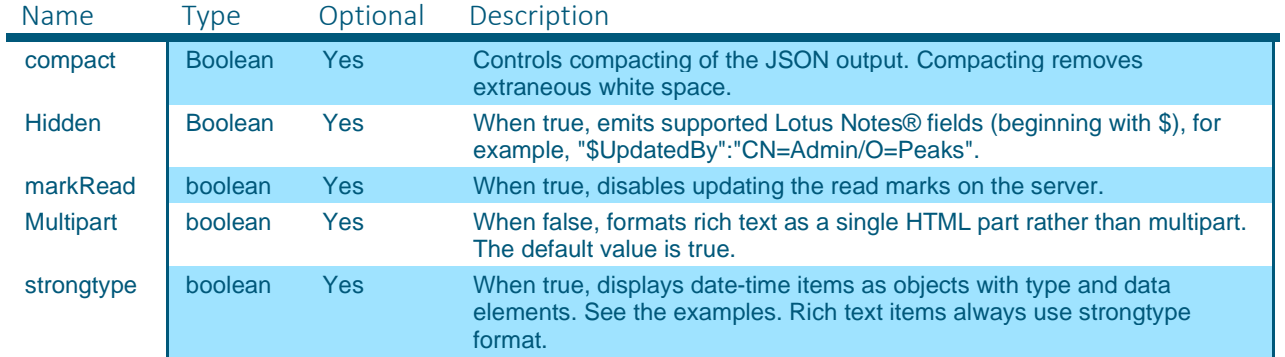

#### 4.1.4 Input HTTP Headers

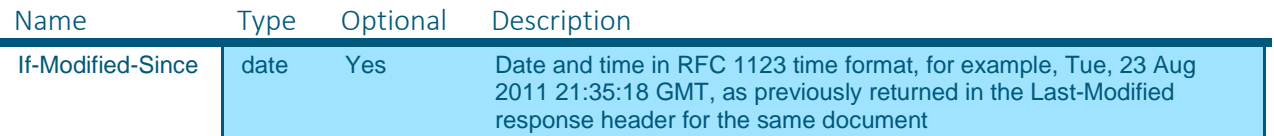

#### 4.2 Output

**Content Type:** application/json

#### 4.2.1 Response Fields

The response is a single document object in JSON format. The object includes a combination of system properties and application-specific properties. System properties are indicated by a leading at sign (@modified, @unid, etc.) and are listed in the following table. Application-specific properties depend completely on the contents of the document itself.

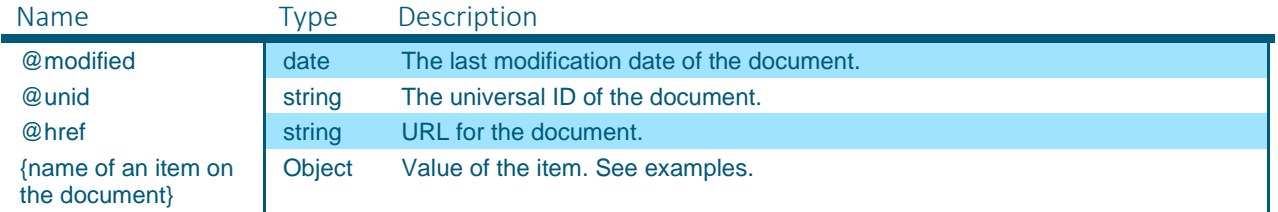

#### 4.2.2 Status Code

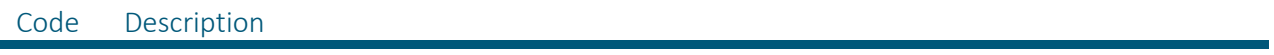

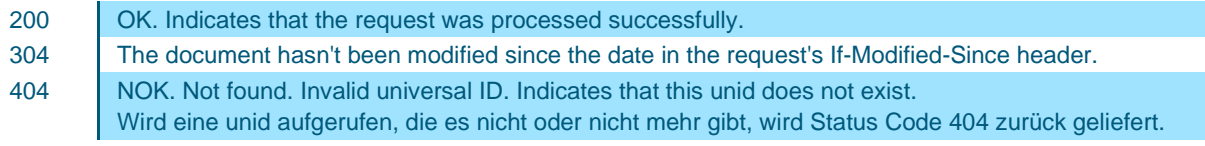

### 4.2.3 Interpretation der sonstigen Items (Insolvenzdatei / "Edikt")

Bei den nachfolgend beschriebenen Felder eines "Edikt"-Datensatzes gilt zu beachten, dass die Infizes "\_Ori\_", "\_Akt\_" und "\_Alle\_" jeweils folgende Bedeutung haben:

- " Ori ": Enthält den ursprünglichen, in der ersten Bekanntmachung veröffentlichten Wert. Sofern es keinen "\_Akt\_" Wert gibt, ist das immer noch der aktuelle, gültige Wert.
- " Akt ": Enthält den in der letzten Bekanntmachung veröffentlichten Wert ACHTUNG, Sonderfall: Falls es nur ein Bekanntmachungsdatum zu diesem Edikt gibt (sog. "Ersteintrag"), ist das "Dat\_Akt\_ Bekanntmachungsdatum"-Feld leer / nicht vorhanden und es gilt der Inhalt von "Dat\_Ori\_ Bekanntmachungsdatum".
- "\_Alle\_": Enthält für die leichtere Suche eine Liste (Array) aller Werte aller Bekanntmachungen.

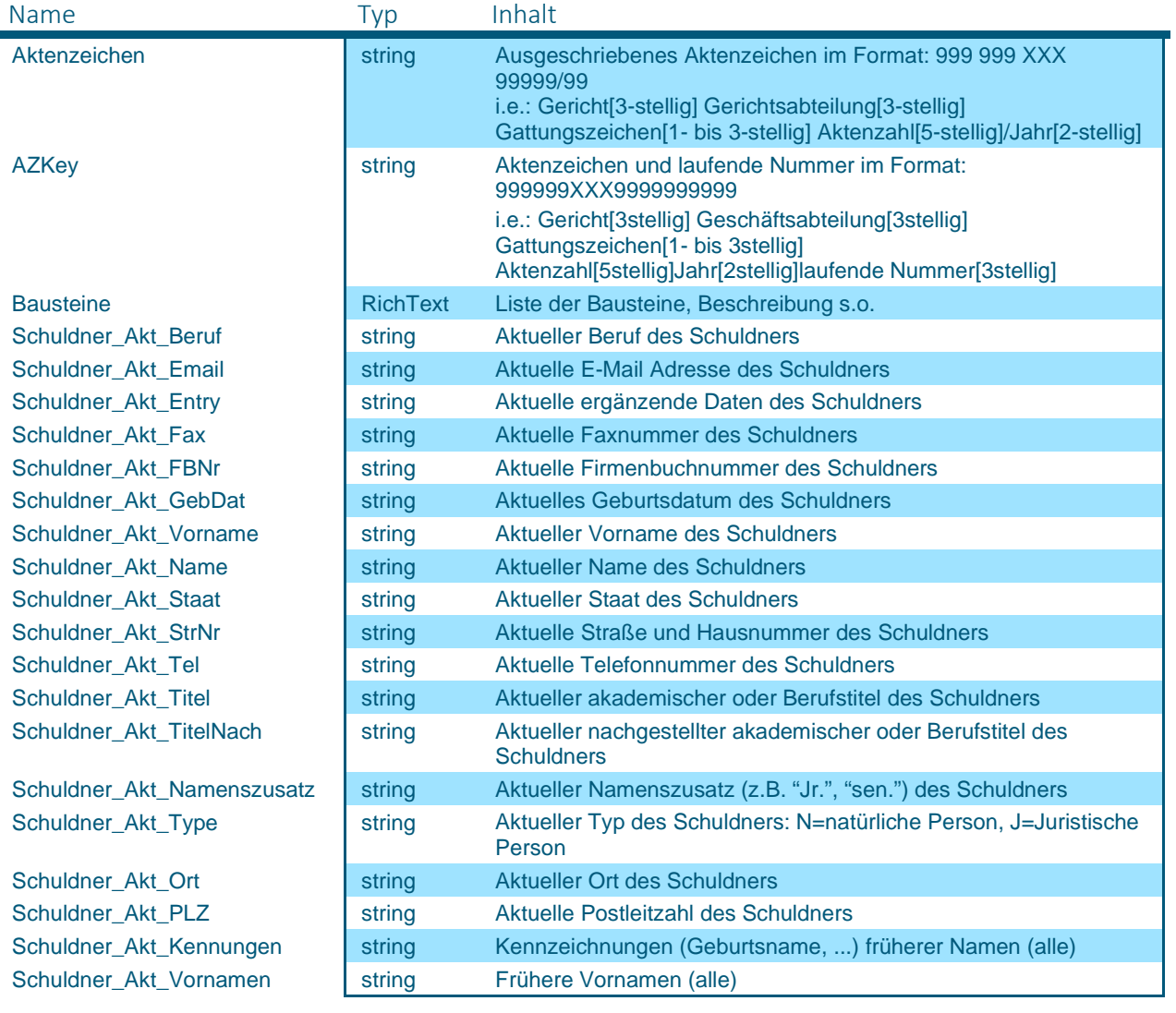

Schuldner Akt Namen string Frühere Nachnamen (alle)

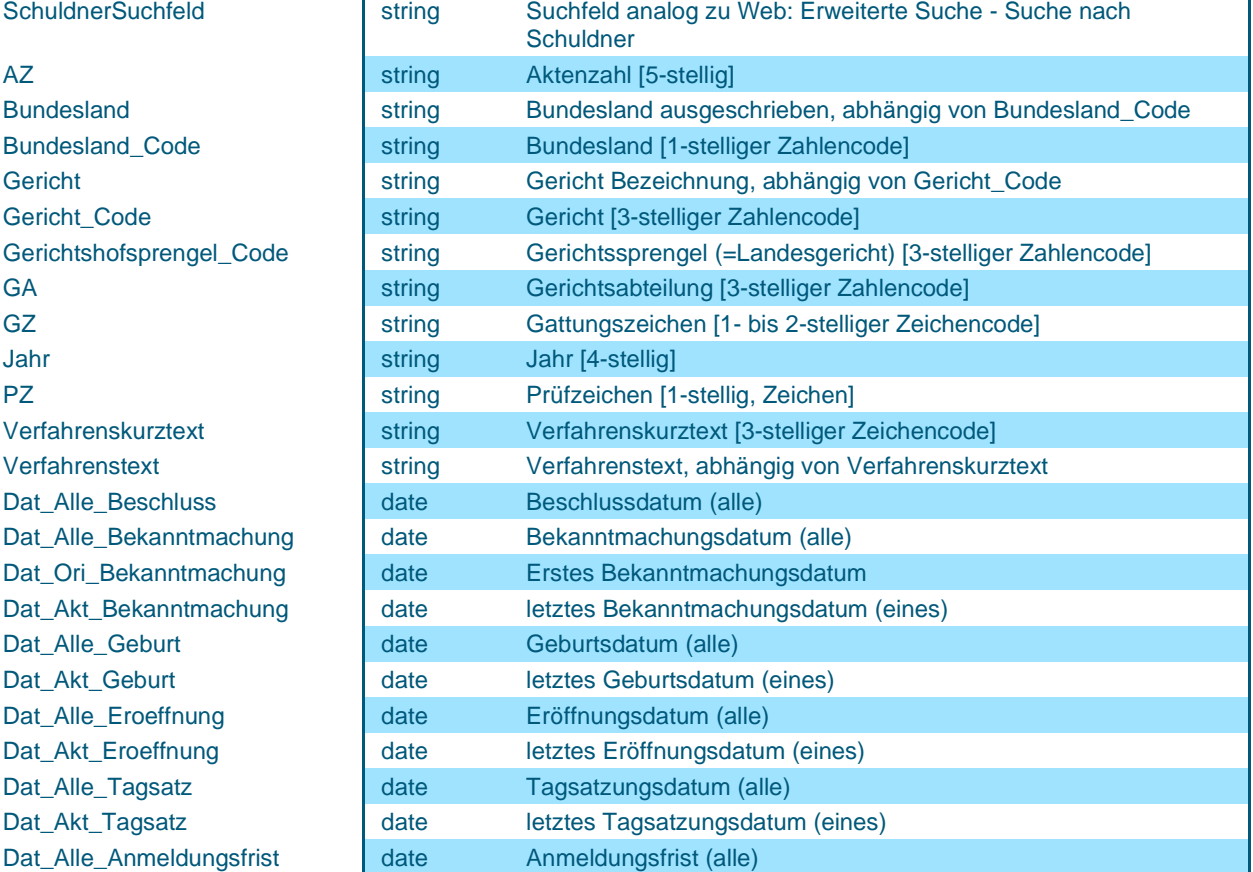

### 4.2.3.1 Interpretation des RichText-Items "Bausteine" (Insolvenzdatei / "Edikt")

Wir empfehlen, den Query-Parameter "multipart=false" zu verwenden, die Inhalte des Feldes "Bausteine" werden dann als contentType "text/html" geliefert und sind leichter zu parsen.

Syntax: Analog zum CSV-Format, nur ist hier das Feld-Trennzeichen eine Tilde (~), jeder Baustein wird vom vorherigen durch die Zeichenfolge  $\langle$ br  $\langle$ /> $\rangle$ r $\langle$ n getrennt.

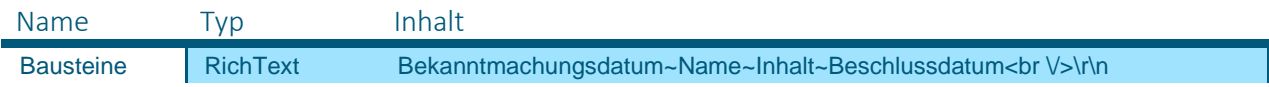

Zeilenumbrüche (aufgrund der Textformatierung) innerhalb eines Bausteins werden als & lt ; br&qt ; dargestellt

Sonderzeichen werden als Unicode gemäß den JavaScript- und JSON Standards im Format \u9999 dargestellt, also z.B. "ö" =  $\u00F6$ .

Hinweis: Die Bausteine werden in der Web-Ansicht der Ediktsdatei auch als "Abschnitte" bezeichnet (insb. in der Suchmaske) und in der Edikt-Maske als Marginalien dargestellt.

Der Wertebereich der Baustein-Namen ("Abschnitte", "Marginalien") ist recht statisch, selten gibt es Ergänzungen (zuletzt durchschnittlich max. 1 ca. alle 2 Jahre). Hier die Liste der aktuellen Werte:

# Baustein-Name (= "Abschnitt" bzw. "Marginalie")

i.

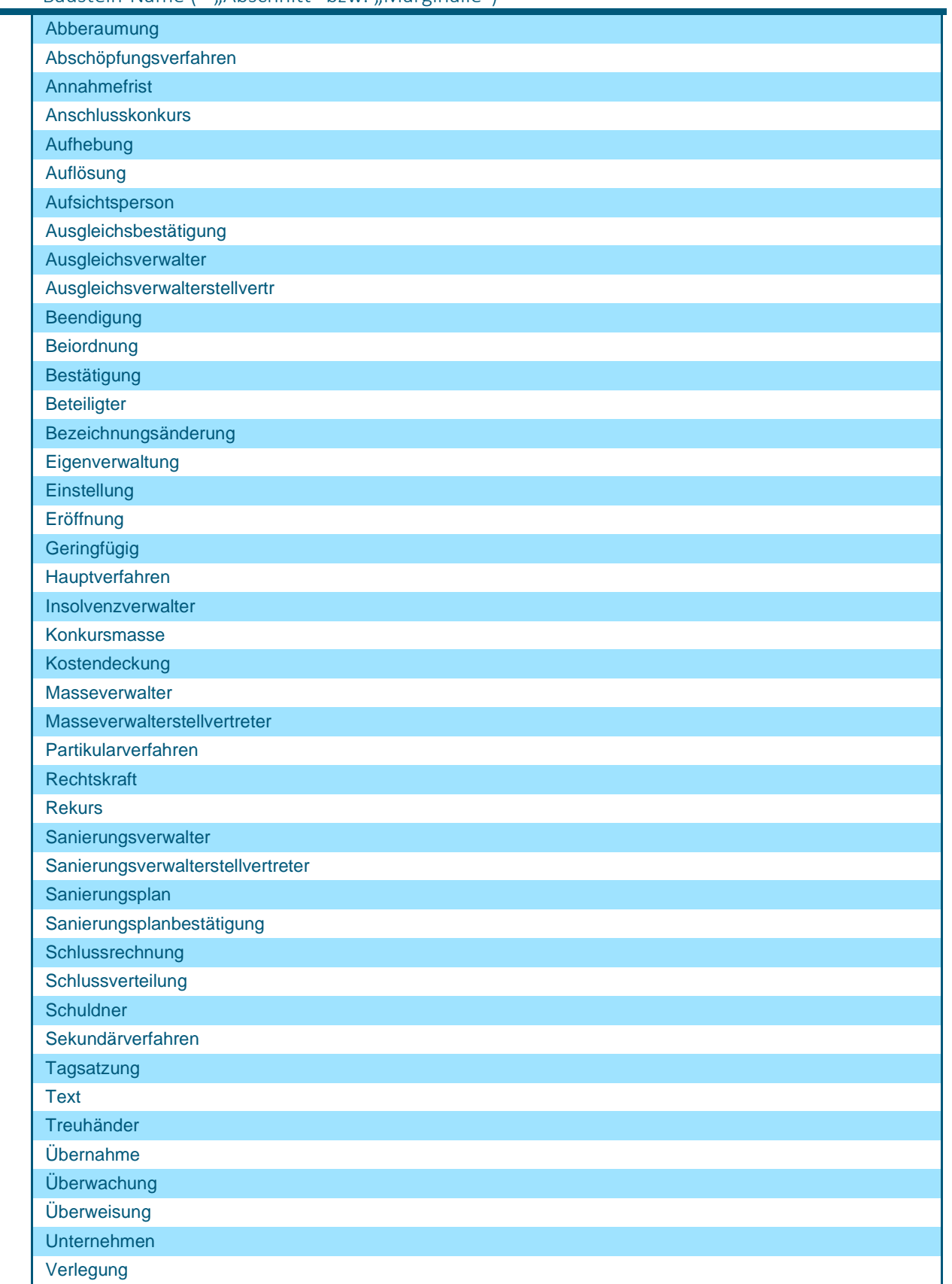

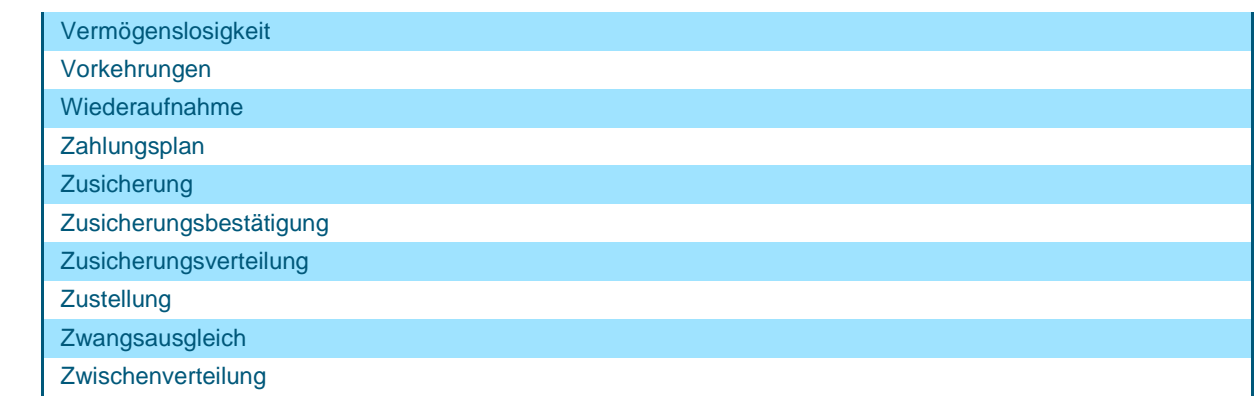

Zur Bedeutung / Interpretation dieser Bezeichnungen findet man gute Hinweise im Online-Glossar: https://edikte.justiz.gv.at/edikte/ex/edparm3.nsf/h/ID\_Glossar!OpenDocument

### 4.2.3.2 Werte für Verfahrenskurztext / Verfahrenstext

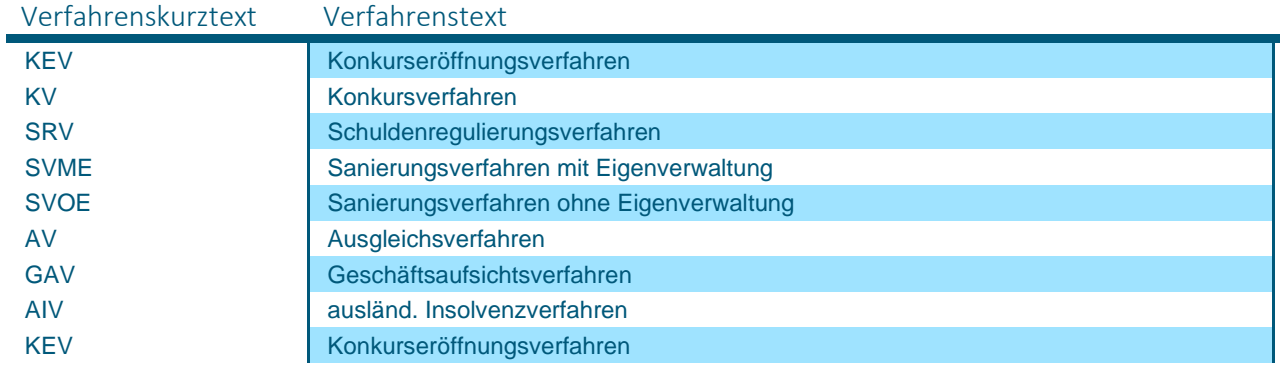

### 4.2.3.3 Werte für Bundeslandcode / Bundesland

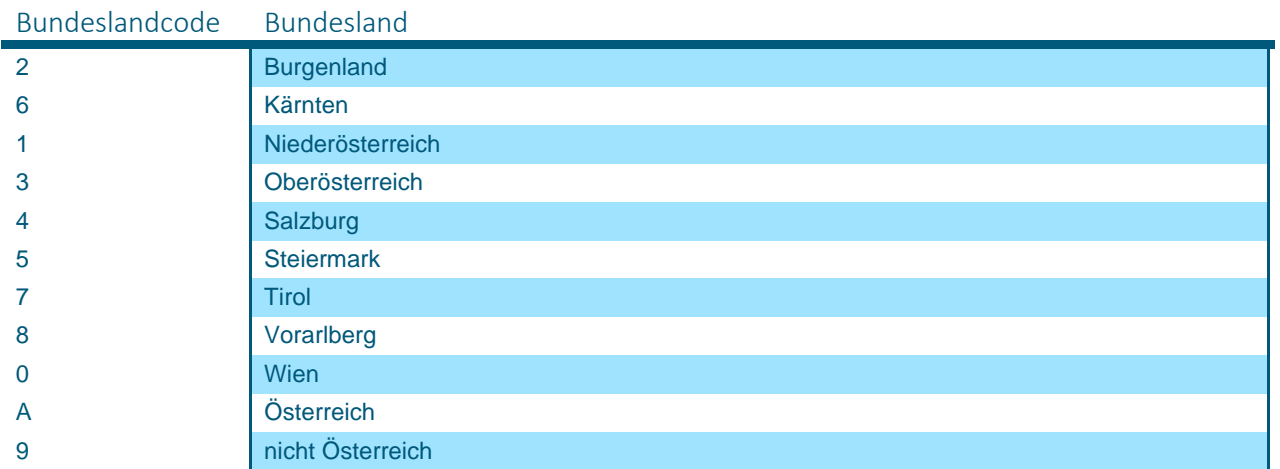

#### 4.2.3.4 Werte für Landesgerichtssprengel

### Gerichtshofsprengel\_Code Landesgerichtssprengel Bezeichnung

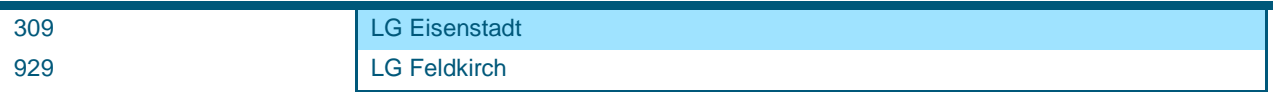

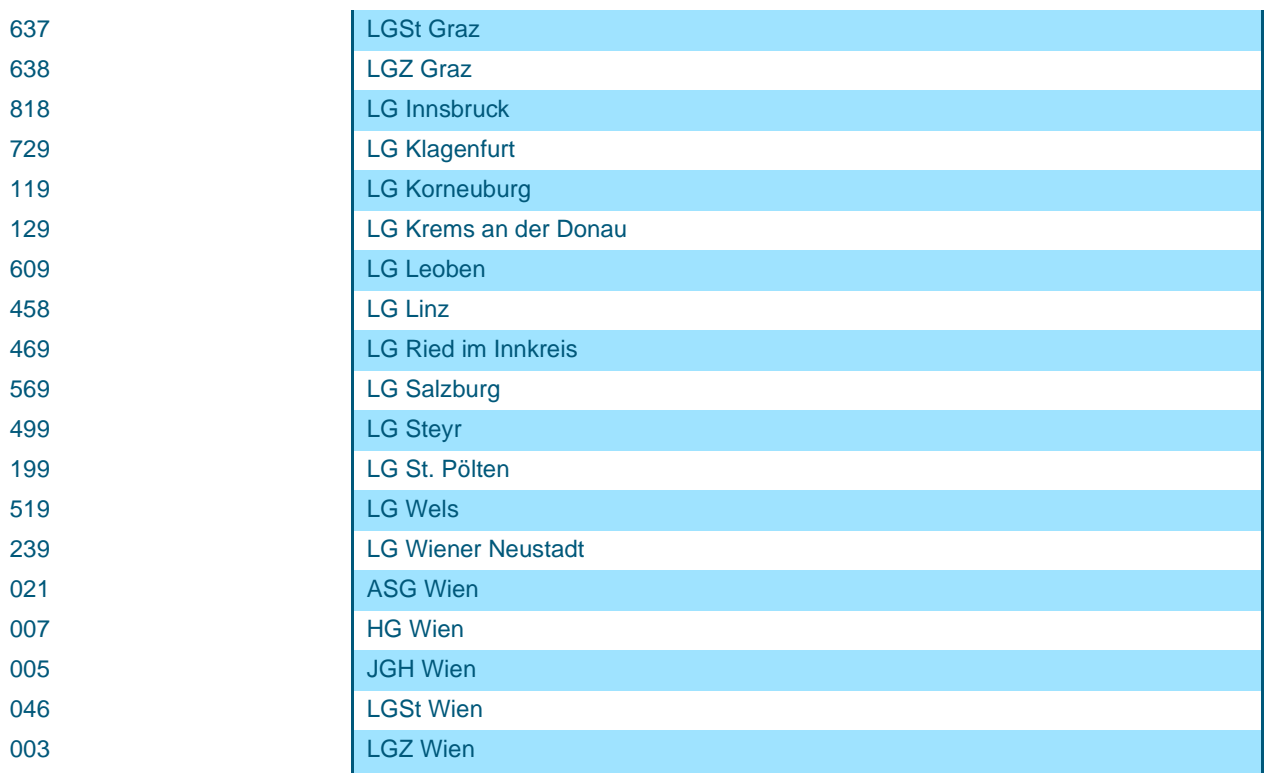

### 4.2.4 Interpretation der sonstigen Items (Insolvenzdatei / "Loeschung")

In den Dokumenten vom Typ "Loeschung" stehen nur Schlüsselinformationen zum Aktenzeichen zur Verfügung.

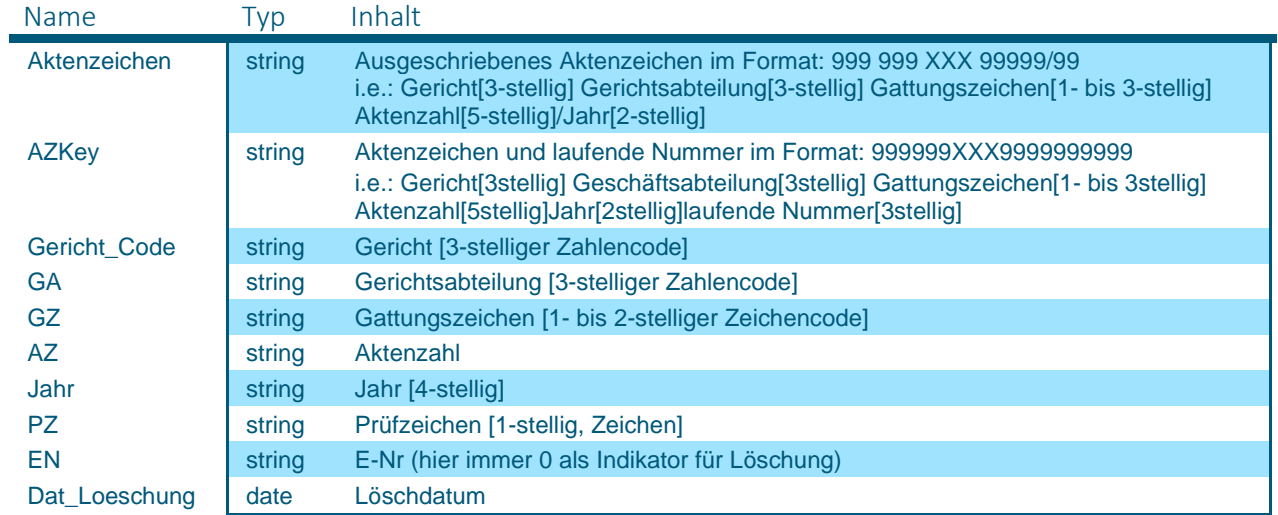

#### 4.2.5 Anmerkung zu den sonstigen Items

Null Values: Wenn ein Datenfeld (Item) in einem Datensatz leer bzw. nicht vorhanden ist, wird für dieses Item kein Key-Value Paar ausgegeben.

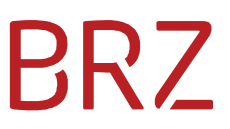

Multi Values: Manche Items enthalten mehrere Werte (z.B. die mit "(alle)" beschriebenen Datumslisten "Dat Alle \*"), diese werden als JSON Arrays ausgegeben, z.B.:

```
 "Dat_Alle_Bekanntmachung": 
 ["2019-03-15","2019-03-15"], 
.<br>"Dat_Alle_Beschluss":
 ["2019-02-26","2019-02-26"]
```
### 4.3 Beispiel (Insolvenzdatei)

Ausgabe eines bestimmten (durch seine UNID identifizierten) Dokuments:

https://iwg.justiz.gv.at/edikte/id/idiwg8.nsf/api/data/documents/unid/9E7DC717B262A077C12582 26005E46CA?multipart=false

#### Ergebnis:

```
{
```

```
"@href":"\/edikte\/id\/idiwg8.nsf\/api\/data\/documents\/unid\/9E7DC717B262A077C1258226005E46CA", 
     "@unid":"9E7DC717B262A077C1258226005E46CA", 
     "@noteid":"26B6", 
     "@created":"2018-01-31T17:09:45Z", 
     "@modified":"2018-02-02T16:15:57Z", 
     "@authors":"CN=9850DT41\/OU=A\/O=DT-J", 
     "@form":"Edikt", 
     "AZKey":"013001S0000217001", 
     "Aktenzeichen":"013 001 S 00002\/17", 
     "Schuldner_Akt_PLZOrt":"2100", 
     "Bausteine": 
     { 
         "type":"richtext", 
         "contentType":"text\/html", 
         "data":"24.08.2017~Schuldner~Muster Firma GmbH z Hdn. Hrn. Max Test<br>Gasse 
7&lt;br&gt;2100 Korneuburg&lt;br&gt;Gebdat: 01.01.1990&lt;br&gt;Testa ~23.08.2017<br 
\/>\r\n24.08.2017~Masseverwalter~ Dr. Manfred LAMPELMAYER Rechtsanwalt <br> Gasse 4 
<br> 1010 Wien <br> Tel.: 112233, Fax: 11223344 <br> E-Mail: test@gmx.at 
&lt;br&gt; Testb ~23.08.2017<br \/>\r\n24.08.2017~Er\u00F6ffnung~ Er\u00F6ffnung des 
Schuldenregulierungsverfahrens: 10.08.2017 <br> Anmeldungsfrist: 28.09.2017 ~23.08.2017" 
     }, 
     "Schuldner_Akt_Entry":"<paragraph>Testa<\/paragraph>", 
     "Schuldner_Akt_GebDat":"01.01.1990", 
     "Schuldner_Akt_Name":"Test", 
     "Schuldner_Akt_Staat":"A", 
     "Schuldner_Akt_StrNr":"Gasse 7", 
     "Schuldner_Akt_Type":"J", 
     "Schuldner_Akt_Vorname":"Muster Firma GmbH z Hdn. Hrn. Max", 
     "AZ":"00002", 
     "Bundesland_Code":"0", 
     "Gericht_Code":"013", 
     "Gerichtshofsprengel_Code":"003", 
     "GA":"001", 
     "GZ":"S", 
     "Jahr":"2017", 
     "PZ":"t", 
     "Verfahrenskurztext":"SRV", 
     "Verfahrenstext":"Schuldenregulierungsverfahren", 
     "Schuldner_Akt_Ort":"Korneuburg", 
     "Schuldner_Akt_PLZ":"2100" 
}
```
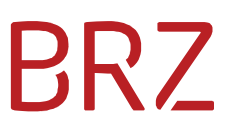

## 5 IWG Schulungsumgebung für die Insolvenzdatei

In der IWG Schulungsanwendung für die Insolvenzdatei wird ein Beispielsatz der produktiven Insolvenzdatei verwendet.

#### **User:**

Für den Zugriff auf die IWG Schulungsumgebung verwenden Sie bitte Ihre vorhandenen Anmeldedaten, die Sie für die aktuelle IWG Version benutzen.

#### **Link zur Schulungsumgebung bzw. Einstieg:**

https://iwg-schulung.justiz.gv.at/

Melden Sie sich mit Benutzername und Passwort wie oben beschrieben an.

Auf der Startseite folgen Sie dem Text und klicken auf "hier".

oder

öffnen Sie direkt die Liste der Edikte (Collection "All") über die URL:

https://iwg-

schulung.justiz.gv.at/edikte\_schulung/id/idiwg8.nsf/api/data/collections/name/All?ps=100&page=0

Nach der Anmeldung mit Benutzername und Passwort werden die Edikte aufgelistet.

# PR7

## 6 Anwendungsbeispiel

## 6.1 Ist-Bestand

Zu Beginn muss der Gesamtbestand der Insolvenzdatei mittels folgender Abfrage geholt werden:

https://iwg.justiz.gv.at/edikte/id/idiwg8.nsf/api/data/collections/name/All?ps=100&page=0

Aus der Response-Header Variable "Content-Range" kann die Anzahl der Einträge ausgelesen werden:

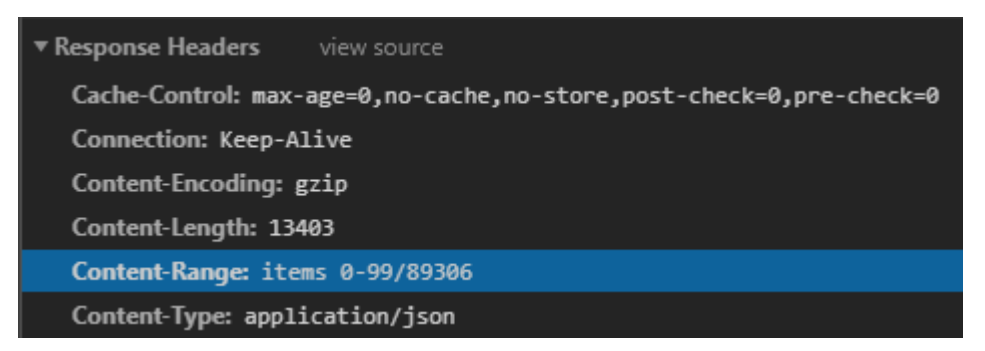

Bei einer page size von 100 ergeben sich hier 894 Seiten, über die schrittweise iteriert werden kann:

https://iwg.justiz.gv.at/edikte/id/idiwg8.nsf/api/data/collections/name/All?ps=100&page=0 https://iwg.justiz.gv.at/edikte/id/idiwg8.nsf/api/data/collections/name/All?ps=100&page=1

…

https://iwg.justiz.gv.at/edikte/id/idiwg8.nsf/api/data/collections/name/All?ps=100&page=893

#### **ACHTUNG: Bitte beachten Sie, dass die Zählung bei 0 beginnt.**

Erste Seite: "page=0"; Letzte Seite: "page=893"

Hiermit ist ein aktueller Bestand aller aktiven Einträge der Insolvenzdatei vorhanden.

### 6.2 Aktualisieren von Bestand

Um den Bestand aktuell zu halten, muss täglich auf Veränderungen bestehender Einträge/Neueinträge überprüft werden.

Um zum Beispiel alle veränderten Einträge/Neueinträge seit 08.06.2020 zu erhalten, wird folgende Abfrage verwendet:

https://iwg.justiz.gv.at/edikte/id/idiwg8.nsf/api/data/collections/name/All?ps=100&page=0&search =(%5BDat\_Akt\_Bekanntmachung%5D%3E%3D08.06.2020)OR(%5BDat\_Ori\_Bekanntmachung%5D%3 E%3D08.06.2020)&sortcolumn=AZKey

#### **ACHTUNG: Hier wieder das Suchlimit von 5000 beachten.**

#### 6.3 Abgleichen mit Lösch-Liste

Zusätzlich zum Abfragen von neuen/bearbeiteten Einträgen, ist es notwendig gelöschte Einträge aus der Insolvenzdatei zu entfernen.

Hierfür wird die Collection/View "Deletions" in Kombination mit dem Feld "Dat\_Loeschung" verwendet.

Folgende Abfrage listet alle Einträge auf, die seit 08.06.2020 als gelöscht gelten:

https://iwg.justiz.gv.at/edikte/id/idiwg8.nsf/api/data/collections/name/Deletions?ps=100&page=0 &search=(%5BDat\_Loeschung%5D%3E%3D08.06.2020)&sortcolumn=AZKey

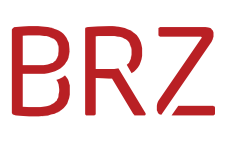

# 7 FAQ

### 7.1 Wie erkennt man, welche Dokumente gelöscht wurden?

Hier gibt es 2 Antworten:

- 1. Nur die über die Collection "All" aktuell zur Verfügung gestellten Edikts-Dokumente sind aktiv und gültig, dieser Bestand ist für allfällige Vergleiche mit Ihren lokalen Schattenkopien ausschlaggebend. Alle anderen z.B. aus vorherigen Abfragen gespeicherten / übernommenen Edikts-Dokumente, die nicht mehr abfragbar sind, sind aus allen lokalen Beständen zu löschen.
- 2. Zur Erleichterung des Löschens / Aufräumens Ihrer lokalen Bestände wird eine separate Lösch-Liste (Collection "Deletions") zur Verfügung gestellt. Diese kann über die oben beschriebenen Wege komplett oder mit Such- und Filterkriterien abgefragt werden. Hinweis: Ein Zusammenhang zu einem (nicht mehr verfügbaren) Edikts-Dokument aus der Collection "All" kann ausschließlich über den Schlüssel "AZKey" sichergestellt werden. Systeminterne Felder wie zB "@unid" sind dafür nicht geeignet.

### 7.2 Wie funktionieren Abfragen nach Datum?

Die angebotenen Datumsfelder können über den URL-Parameter ?search= unter Angabe des Feldnamens mit geeigneten Vergleichsoperatoren und einem Datumswert im Format dd. MM. yyyy abgefragt werden (siehe Beispiele oben).

z.B. Die ersten 100 Ersteinträge und Bekanntmachungen seit dem 08.06.2020: https://iwg.justiz.gv.at/edikte/id/idiwg8.nsf/api/data/collections/name/all?ps=100&page=0&search =(%5BDat\_Akt\_Bekanntmachung%5D%3E%3D08.06.2020)OR(%5BDat\_Ori\_Bekanntmachung%5D%3 E%3D08.06.2020)&sortcolumn=AZKey

### 7.3 Wie kann man nach Unternehmen / juristischen Personen suchen?

Da es (aus historischen Gründen) leider kein eigenes Feld für die Unterscheidung und Kennzeichnung von juristischen Personen gibt, wurden und werden Unternehmensnamen je nach verfügbarem Platz und Präferenzen des Bearbeiters bei der Eingabe auf die Felder "Vorname" und "Nachname" aufgeteilt.

Um trotzdem eine sinnvolle Suche zu ermöglichen, wird im Web-Frontend ("Einfache Suche" https://edikte.justiz.gv.at/edikte/id/idedi8.nsf/suche!OpenForm&subf=e bzw. "Erweiterte Suche" https://edikte.justiz.gv.at/edikte/id/idedi8.nsf/suche!OpenForm&subf=v ) jeweils nur eine Eingabe in einem Suchfeld "Suche nach Schuldner" erwartet, die dann ein entsprechend aufbereitetes Feld (Konkatenation der Felder Vor- und Nachname) in der Datenbank durchsucht.

Für die Webservice-Schnittstelle steht dieses Feld unter dem Namen "SchuldnerSuchfeld" zur Verfügung.

z.B. Suche nach den ersten 100 Schuldnern, die "GmbH" im Namen haben: https://iwg.justiz.gv.at/edikte/id/idiwg8.nsf/api/data/collections/name/all?ps=100&page=0&[Schul dnerSuchfeld]%3DGmbH